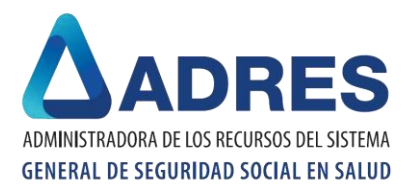

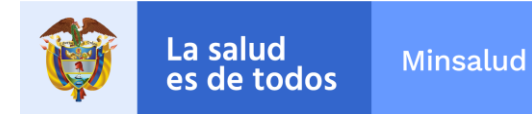

## **INSTRUCTIVO DEL FORMULARIO HABILITAR O SALDAR CUENTAS MAESTRAS**

## Información general

- Campo Fecha de presentación. Se registra la fecha en la cual se radica la solicitud de habilitar o saldar cuentas maestras.
- 1. Datos Generales de la Entidad Solicitante
- Campos 1.1. y 1.2. Código de la EPS-EOC y Razón social. Se registra el nombre y código asignado por la Superintendencia Nacional de Salud
- 2. Detalle de las Cuentas a Habilitar o Saldar
- Campo 2.1 Habilitar o saldar cuentas. Se registra 1 para habilitar y 2 para saldar.
- Campo 2.2 Tipo de cuenta. Se registra 1 para corriente y 2 para ahorros.
- Campo 2.2.1 Tipo de recaudo. Se registra 1 para cuenta maestra recaudo NOSGP, 2 para cuenta maestra recaudo SGP y 3 para cuenta maestra de pagos.
- Campo 2.3 Número de la cuenta. Se registra el numero de la cuenta asignado por el banco o entidad financiera a las cuentas destinadas para el recaudo de las cotizaciones del SGSSS.
- Campo 2.4 Código de la entidad financiera. Se registra el código de la entidad bancaria, asignado por la Superintendencia Financiera de Colombia.
- Campos 2.5 y 2.6 Código Dpto. y Código Municipio. Se registra el código de departamento y municipio donde se encuentra registrada la cuenta.
- Campo 2.6 Nombre de la entidad bancaria. Nombre del banco donde se encuentra registrada la cuenta.
- Campo 2.7 Titular denominación. La denominación de la cuenta a utilizar será: Para la cuenta maestra de recaudo (CMRC Recaudo ADRES – Nombre de la EPS (Abreviado)), para la cuenta SGP (CMRC Recaudo SGP – Nombre de la EPS (Abreviado)) y (Cuenta Maestra de Pagos – Nombre de la EPS-EOC (Abreviado)).
- 3. Nombre y Firma del Representante Legal